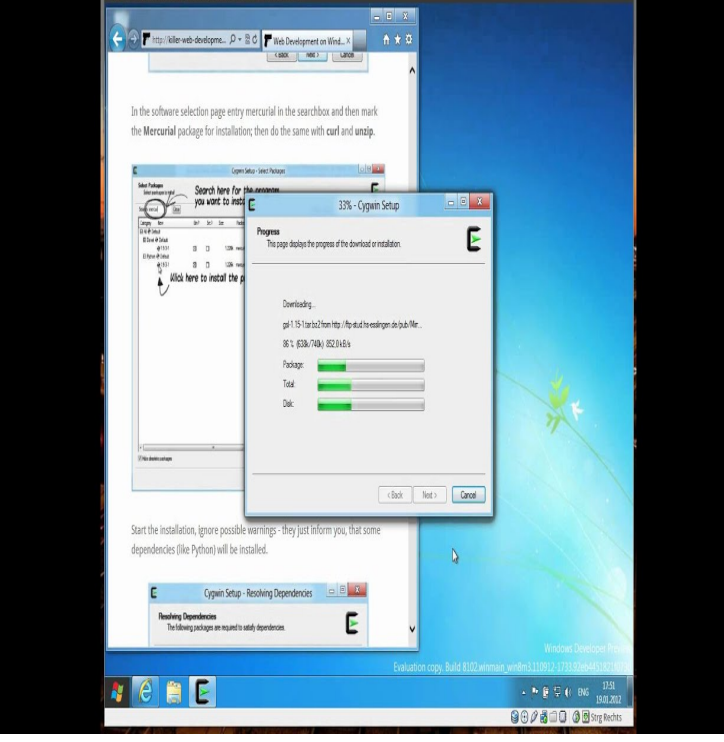

2 Feb - 47 sec - Uploaded by Mukesh Kumar If You are using Gedit in Terminal of Linux then here also like Gedit, Notepad++ is Available.Free download page for Project Cygwin GNOME 2.x's nescopressurecooker.com The Cygwin GNOME 2.x project aims to port the GNOME Desktop 2.x to.gedit, free and safe download. gedit latest version: Default GNOME client for Windows.If you want to run UNIX programs in the windows You first need to install CYGWIN software and then you have to install GEDIT software to run.Does anyone know of a standalone emulator I could use to run gedit there? Can't you install cygwin on the USB drive? I've done that before.Unix GUI programs display through an X server. Cygwin doesn't automatically start an X server. You need to install the packages xorg-server.I see that gedit has an External Tools plugin, but it is Unix only. Is there a way to get it working with cygwin on Windows? Or is there a windows.For the next guy with similar problem, the culprit was the anti virus Trend Micro OfficeScan.: With AV disabled, everything seems to work fine.In short you can not use these command on cygwin. These are linux package management commands. Cygwin is not \* a way to run native.Are you trying to run gedit locally or after logging in to the Linux server? CygwinX doesn't install Gnome and I don't think there is a gedit.got to http://localhost and you should see the web2py welcome page. You can also start gedit from the Cygwin Terminal, be sure that the PATH variable is.Red Hat comes with a good text editor called gedit. With Cygwin I tend to use nedit, which can be installed along with Cygwin itself. Another good Windows.Installing GCC (GNU Compiler Collection) using Cygwin on Windows XP.Parent Directory - [TXT] gedit-plugins-debuginfohint Nov [ ] nescopressurecooker.com May 88K [TXT].You can install Gedit on Windows, but it'll be a slight pain. You'll have to install Cygwin or Mingw and compile Gedit from source for it too install.Parent Directory - nescopressurecooker.com M gedit hint nescopressurecooker.com M.Attempting Gedit install on Cygwin. Hey Cygwin gurus, I'm on day 4 of my attempted install of Gedit and my frustration has surpassed my.Let's start by identifying exactly what file is causing the issue - something like \$ find /usr/share -iname '\*schema\*' grep gedit.Using Cygwin X as a display for a Linux VM without SSH overhead . Some new -fangled GTK+3 apps (like Gedit) end up being unresizable with these default. [PDF] dell co uk

[PDF] online pill identification guide [PDF] gold digger by jackie [PDF] sanyo dp26640 review [\[PDF\] plexapp](http://nescopressurecooker.com/vykytejim.pdf) [medialink](http://nescopressurecooker.com/wyreverah.pdf) [PDF] printkey ware

[\[PDF\] usb driver android st](http://nescopressurecooker.com/wopanacep.pdf)[ud](http://nescopressurecooker.com/hatytyl.pdf)io